## **Step-by-step plan - Enrolment application for a numerus fixus programme**

**NB: The national deadline for registering for a numerus fixus programme is 15 January 23:59 hours (Central European Time)**

➔ **Step 1:** Create an account in Studielink. After you have verified your email address and checked or submitted your previous education you can submit an enrolment application.

If you have already created an account, go to your dashboard and go to the tab **<Study Programmes>** and click **+add new enrolment application**.

A programme with numerus fixus has this label:

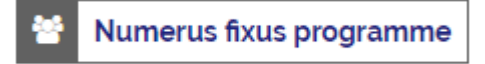

➔ **Step 2**: Fill in the details of the enrolment application and confirm your choice of study programme and date you wish to start the programme.

## Submit enrolment application

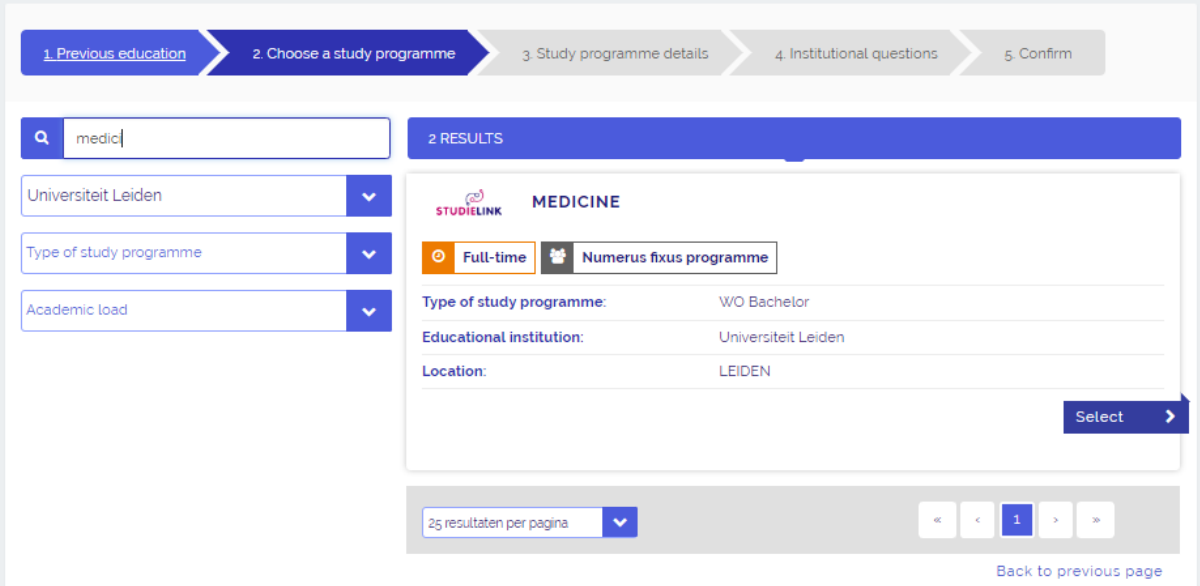

The link entitled 'More information about this numerus fixus programme' will lead you to a webpage of the educational institution where you can read more about the selection procedure. After defining the date you wish to start the programme, the following notification will be displayed:

You have selected a numerus fixus programme. By submitting this enrolment application you are using a selection attempt, unless you withdraw it before the final application deadline. On www.studyinholland.nl you can read more about used selection attempts.

➔ **Step 3:** Please answer the questions specific to the study programme. Check whether the details you have filled in are correct and click <**Confirm**>.

➔ **Step 4**: Your application has been submitted and is being forwarded to the educational institution in question. In your <**Studielink Dashboard**> you can keep an eye on the progress of your application via <**Messages**> and via <**Study programmes**>

The educational institution will inform you about the selection procedure of the study programme. If you are participating in this, you will receive your ranking number via Studielink on 15 April.

Does your ranking number fall inside the capacity of the study programme? You will be immediately offered a place.

Does your ranking number fall outside the capacity of the study programme? You will not be offered a place, but you can wait until a place becomes available due to places being refused by other students.

If you have other questions and want to find out more about Studielink and how it works, go to <https://info.studielink.nl/en> or find the answer to a specific question at [https://help.studielink.nl/en/.](https://help.studielink.nl/en/)